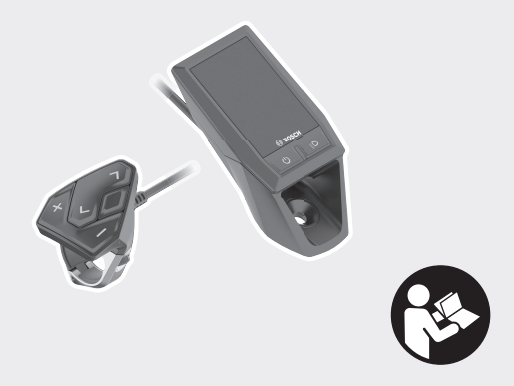

# **Kiox** Online-Version (BUI330)

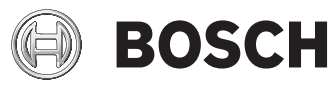

**el** Πρωτότυπες οδηγίες λειτουργίας

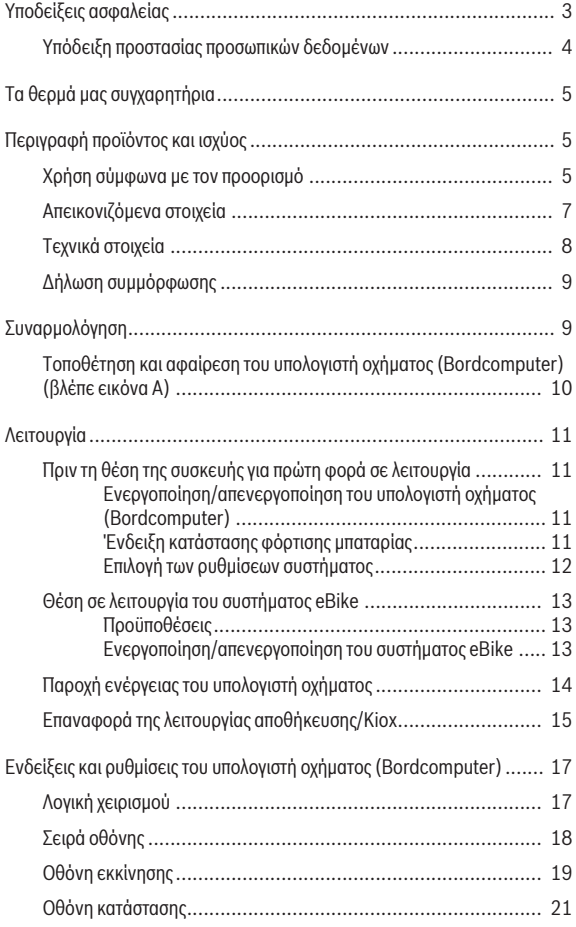

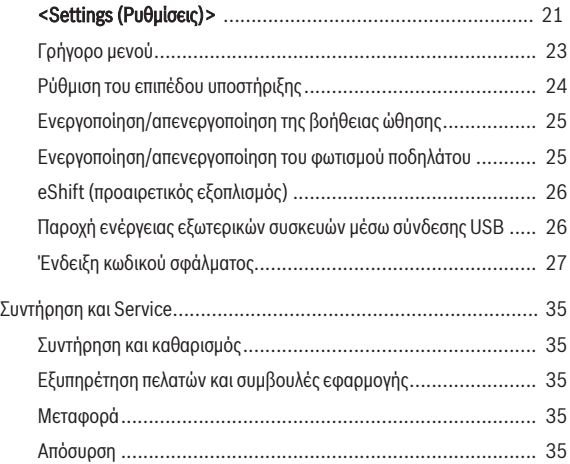

# **Υποδείξεις ασφαλείας**

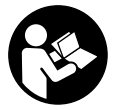

#### **Διαβάστε όλες τις υποδείξεις ασφαλείας και τις οδηγίες.** Η μη τήρηση των υποδείξεων ασφαλείας και των οδηγιών μπορεί να προκαλέσει ηλεκτροπληξία, πυρκαγιά και/ή σοβαρούς τραυματισμούς.

**Φυλάξτε όλες τις υποδείξεις ασφαλείας και τις οδηγίες για μελλοντική χρήση.**

Ο χρησιμοποιούμενος σε αυτές τις οδηγίες λειτουργίας όρος **μπαταρία** αναφέρεται σε όλες τις γνήσιες μπαταρίες eBike Bosch.

- u **Μην αφήσετε την ένδειξη του υπολογιστή οχήματος να αποσπάσει την προσοχή σας.** Όταν δεν επικεντρώνετε αποκλειστικά την προσοχή σας στην κυκλοφορία, κινδυνεύετε, να εμπλακείτε σε ένα ατύχημα. Όταν θέλετε να κάνετε εισαγωγές στον υπολογιστή οχήματος πέρα από την αλλαγή του επιπέδου υποστήριξης, σταματήστε και εισάγετε τα αντίστοιχα δεδομένα.
- u **Μην ανοίγετε την μπαταρία.** Ο υπολογιστής οχήματος με το άνοιγμα μπορεί να καταστραφεί και η απαίτηση εγγύησης εκπίπτει.
- u **Μη χρησιμοποιείτε τον υπολογιστή οχήματος ως λαβή.** Εάν σηκώσετε το eBike από τον υπολογιστή οχήματος, μπορεί να προκαλέσετε ανεπανόρθωτες ζημιές στον υπολογιστή οχήματος.
- u **Μην τοποθετήσετε το ποδήλατο ανάποδα πάνω στο τιμόνι και στη σέλα, όταν ο υπολογιστής οχήματος (Bordcomputer) ή το στήριγμά του προεξέχουν πάνω από το τιμόνι.** Ο υπολογιστής οχήματος (Bordcomputer) ή το στήριγμα μπορούν να υποστούν ανεπανόρθωτη ζημιά. Αφαιρέστε τον υπολογιστή οχήματος (Bordcomputer) επίσης προτού σφίξετε το ποδήλατο σε ένα στήριγμα συναρμολόγησης, για να αποφύγετε την πτώση ή την πρόκληση ζημιάς στον υπολογιστή οχήματος (Bordcomputer).
- u **Προσοχή!** Κατά τη χρήση του υπολογιστή οχήματος με *Bluetooth*® και/ή WiFi μπορεί να παρουσιαστεί μια βλάβη άλλων συσκευών και εγκαταστάσεων, αεροπλάνων και ιατρικών συσκευών (π.χ. βηματοδότης καρδιάς, ακουστικά). Επίσης δεν μπορεί να αποκλειστεί εντελώς μια ζημιά σε ανθρώπους και ζώα στο άμεσο περιβάλλον. Μη χρησιμοποιείτε τον υπολογιστή οχήματος με *Bluetooth* ® κοντά σε ιατρικές συσκευές, σταθμούς ανεφοδιασμού, χημικές εγκαταστάσεις, επικίνδυνες για έκρηξη περιοχές και σε περιοχές ανατινάξεων. Μη χρησιμοποιείτε τον υπολογιστή οχήματος με

*Bluetooth*® σε αεροπλάνα. Αποφεύγετε τη λειτουργία για ένα μεγαλύτερο χρονικό διάστημα πολύ κοντά στο σώμα σας.

- u Το λεκτικό σήμα *Bluetooth*® όπως επίσης τα εικονογράμματα (λογότυπα) είναι καταχωρημένα εμπορικά σήματα και ιδιοκτησία της Bluetooth SIG, Inc. Οποιαδήποτε χρήση αυτών των λεκτικών σημάτων/εικονογραμμάτων από τη Bosch eBike Systems πραγματοποιείται με τη σχετική άδεια χρήσης.
- u **Ο υπολογιστής οχήματος είναι εξοπλισμένος με μια ασύρματη θέση διεπαφής. Οι τοπικοί περιορισμοί λειτουργίας, π.χ. σε αεροπλάνα ή νοσοκομεία πρέπει να τηρούνται.**

#### **Υπόδειξη προστασίας προσωπικών δεδομένων**

Εάν ο υπολογιστής οχήματος (Bordcomputer) στην περίπτωση του σέρβις σταλεί στο Bosch Service, μπορούν ενδεχομένως τα αποθηκευμένα πάνω στη συσκευή δεδομένα να μεταβιβαστούν στην Bosch.

# **Τα θερμά μας συγχαρητήρια**

Τα συγχαρητήριά μας για την αγορά αυτού του υπολογιστή eBike.

Το Kiox παραλαμβάνει τον έλεγχο του eBike και σας πληροφορεί αξιόπιστα για όλα τα σημαντικά δεδομένα οδήγησης.

- Υπολογιστής οχήματος eBike με ξεχωριστή μονάδα ελέγχου
- Δυνατότητα σύνδεσης *Bluetooth*® με έναν ιμάντα καρδιακών παλμών

# **Ενημερώσεις**

Το εύρος των λειτουργιών του Kiox σας διευρύνεται συνεχώς. Εκτός από τις αναφερόμενες εδώ λειτουργίες μπορεί να γίνουν οποτεδήποτε αλλαγές λογισμικού για την άρση σφαλμάτων και τη διεύρυνση της λειτουργικότητας.

# **Περιγραφή προϊόντος και ισχύος**

# **Χρήση σύμφωνα με τον προορισμό**

Ο υπολογιστής οχήματος (Bordcomputer) Kiox προβλέπεται για τον έλεγχο ενός συστήματος eBike της Bosch και για την ένδειξη των δεδομένων οδήγησης.

Εκτός από τις λειτουργίες που περιγράφονται εδώ, μπορεί οποτεδήποτε να εισαχθούν αλλαγές λογισμικού για την αντιμετώπιση των προβλημάτων και τις διευρύνσεις των λειτουργιών.

Μελλοντικά θα υπάρχει διαθέσιμη μια εφαρμογή (App) smartphone και μια διαδικτυακή πύλη για τον υπολογιστή οχήματος (Bordcomputer) Kiox.

Περισσότερες πληροφορίες γι' αυτό θα βρείτε στην ηλεκτρονική διεύθυνση www.Bosch-eBike.com.

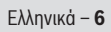

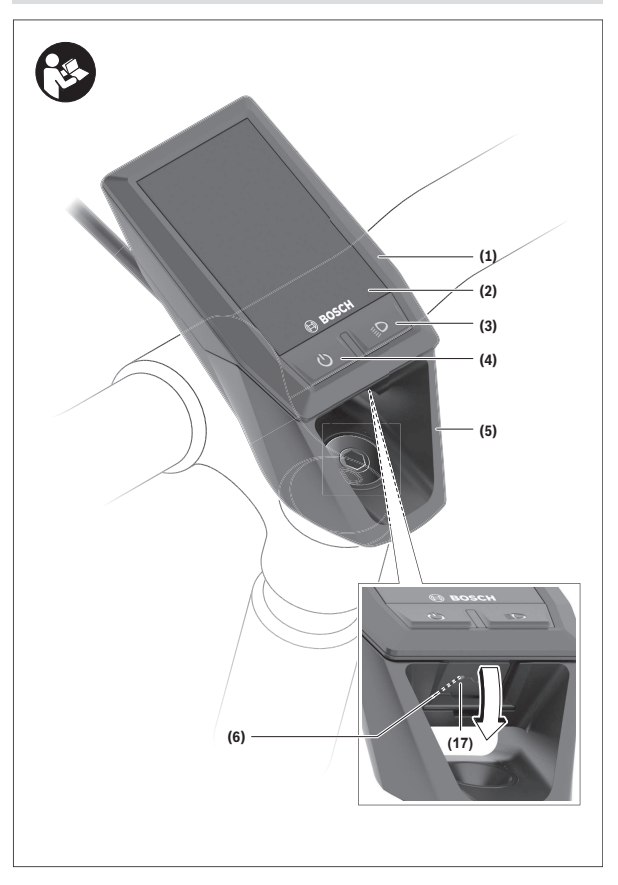

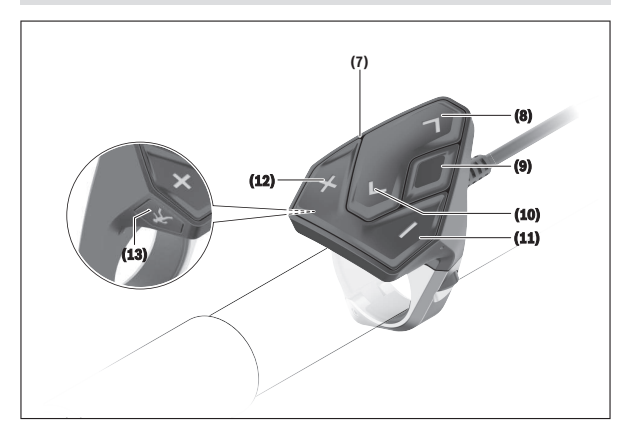

#### **Απεικονιζόμενα στοιχεία**

Η απαρίθμηση των εικονιζομένων εξαρτημάτων αναφέρεται στην παράσταση στις σελίδες γραφικών στην αρχή του εγχειριδίου οδηγιών.

- **(1)** Υπολογιστής οχήματος
- **(2)** Οθόνη
- **(3)** Πλήκτρο Φωτισμός ποδηλάτου
- **(4)** Πλήκτρο On/Off του υπολογιστή οχήματος
- **(5)** Στήριγμα του υπολογιστή οχήματος
- **(6)** Σύνδεση USB
- **(7)** Μονάδα χειρισμού
- **(8)** Πλήκτρο Ξεφύλλισμα προς τα εμπρός/δεξιά **>**
- **(9)** Πλήκτρο επιλογής
- **(10)** Πλήκτρο Ξεφύλλισμα προς τα πίσω/αριστερά **<**
- **(11)** Πλήκτρο Μείωση της υποστήριξης **–**/ Πλήκτρο Ξεφύλλισμα προς τα κάτω
- **(12)** Πλήκτρο Αύξηση της υποστήριξης **+**/ Πλήκτρο Ξεφύλλισμα προς τα επάνω
- **(13)** Πλήκτρο Βοήθεια ώθησης
- **(14)** Επαφές με τη μονάδα κίνησης
- **(15)** Βίδα εμπλοκής του υπολογιστή οχήματος
- **(16)** Βίδα σετ ελέγχου
- **(17)** Προστατευτικό κάλυμμα της σύνδεσης USBA)
- **(18)** Μαγνητικό στήριγμα
- A) Διατίθεται ως ανταλλακτικό

#### **Τεχνικά στοιχεία**

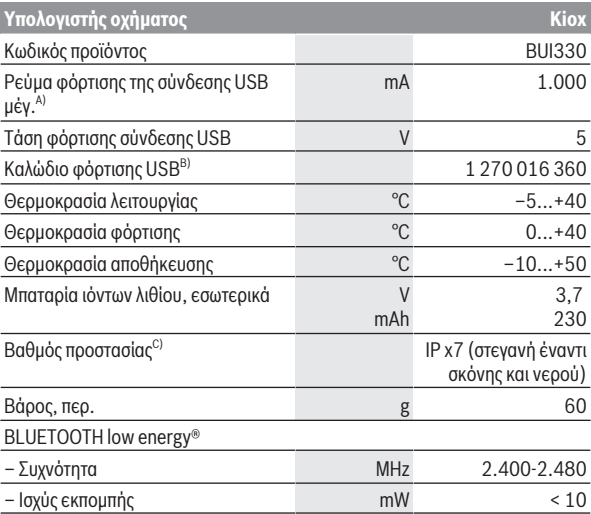

A) σε μια θερμοκρασία περιβάλλοντος < 25 °C

B) Δε συμπεριλαμβάνεται στα στάνταρ υλικά παράδοσης

C) σε περίπτωση κλειστού καλύμματος USB

#### **Δήλωση συμμόρφωσης**

Με το παρόν η Robert Bosch GmbH, Bosch eBike Systems, δηλώνει, ότι ο τύπος ραδιοεξοπλισμού **Kiox** ανταποκρίνεται στη οδηγία 2014/53/ΕΕ. Το πλήρες κείμενο της Δήλωσης συμμόρφωσης ΕΕ είναι διαθέσιμο κάτω από την ακόλουθη διεύθυνση διαδικτύου:

<https://www.ebike-connect.com/conformity>

# **Συναρμολόγηση**

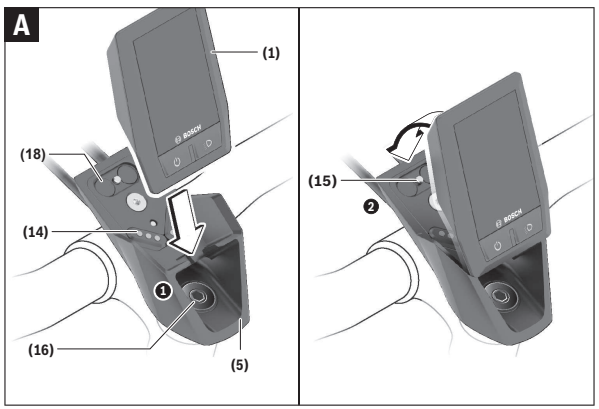

- **(1)** Υπολογιστής οχήματος
- **(5)** Στήριγμα του υπολογιστή οχήματος
- **(14)** Επαφές με τη μονάδα κίνησης
- **(15)** Βίδα εμπλοκής του υπολογιστή οχήματος
- **(16)** Βίδα σετ ελέγχου
- **(18)** Μαγνητικό στήριγμα

#### **Τοποθέτηση και αφαίρεση του υπολογιστή οχήματος (Bordcomputer) (βλέπε εικόνα A)**

Τοποθετήστε το Kiox πρώτα με το κάτω μέρος στο στήριγμα **(5)** και αναδιπλώστε το ελαφρά προς τα εμπρός, μέχρι να σταθεροποιηθεί καλά ο υπολογιστής οχήματος (Bordcomputer) στο μαγνητικό στήριγμα.

**Υπόδειξη:** Για να μην πέσει από το στήριγμα ο υπολογιστής οχήματος (Bordcomputer) σε περίπτωση μιας πτώσης, μπορεί ο υπολογιστής οχήματος (Bordcomputer) να ασφαλιστεί πρόσθετα με έναν βρόχο ασφαλείας (διατίθεται προαιρετικά ).

Για την αφαίρεση πιάστε τον υπολογιστή οχήματος (Bordcomputer) από το επάνω άκρο και τραβήξτε τον προς τα πάνω σας, μέχρι να λυθεί από το μαγνητικό στήριγμα.

#### u **Όταν παρκάρετε το eBike, αφαιρέστε τον υπολογιστή οχήματος.**

Μπορείτε να ασφαλίσετε τον υπολογιστή οχήματος (Bordcomputer) στο στήριγμα από τυχόν αφαίρεση. Λύστε γι' αυτό τη βίδα του σετ ελέγχου **(16)** τόσο, μέχρι να μπορεί το στήριγμα του Kiox να στραφεί στα πλάγια. Τοποθετήστε τον υπολογιστή οχήματος (Bordcomputer) στο στήριγμα. Βιδώστε τη βίδα εμπλοκής (M3, μήκος 6 mm) από κάτω στο προβλεπόμενο για αυτό σπείρωμα του υπολογιστή οχήματος (Bordcomputer) (η χρήση μιας μακρύτερης βίδας μπορεί να οδηγήσει σε ζημιά του υπολογιστής οχήματος). Στρέψτε το στήριγμα ξανά πίσω και σφίξτε τη βίδα του σετ ελέγχου σύμφωνα με τα στοιχεία του κατασκευαστή.

# **Λειτουργία**

# **Πριν τη θέση της συσκευής για πρώτη φορά σε λειτουργία**

Το **Kiox** παραδίδεται με μια μερικώς φορτισμένη μπαταρία. Πριν την πρώτη χρήση πρέπει να φορτιστεί αυτή η μπαταρία μέσω της σύνδεσης USB (βλέπε «Παροχή ενέργειας του υπολογιστή οχήματος», Σελίδα Ελληνικά – 14) ή μέσω του συστήματος eBike το ελάχιστο 1 ώρα.

Η μονάδα χειρισμού πρέπει να είναι τοποθετημένη έτσι, ώστε τα πλήκτρα να στέκονται σχεδόν κάθετα στο τιμόνι.

Κατά τη θέση σε λειτουργία για πρώτη φορά εμφανίζεται στην αρχή η επιλογή γλώσσας και στη συνέχεια μέσω του θέματος μενού **<Intro to Kiox (Εισαγωγή στο Kiox)>** μπορείτε να έχετε την επεξήγηση σημαντικών λειτουργιών και ενδείξεων. Το θέμα του μενού μπορεί να κληθεί επίσης αργότερα μέσω **<Settings (Ρυθμίσεις)>** → **<Information (Πληροφορίες)>**.

#### **Ενεργοποίηση/απενεργοποίηση του υπολογιστή οχήματος (Bordcomputer)**

Για την **ενεργοποίηση** και **απενεργοποίηση** του υπολογιστή οχήματος πατήστε σύντομα το πλήκτρο On/Off **(4)**.

#### **Ένδειξη κατάστασης φόρτισης μπαταρίας**

Η ένδειξη της κατάστασης φόρτισης της μπαταρίας του eBike **d** μπορεί να διαβαστεί στην οθόνη κατάστασης και στη γραμμή κατάστασης. Η κατάσταση φόρτισης της μπαταρίας eBike μπορεί επίσης να διαβαστεί στις φωτοδιόδους (LED) στην μπαταρία eBike.

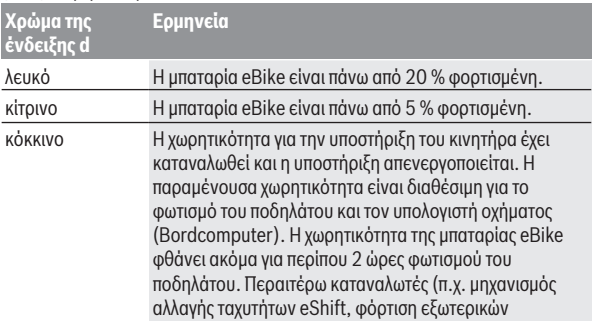

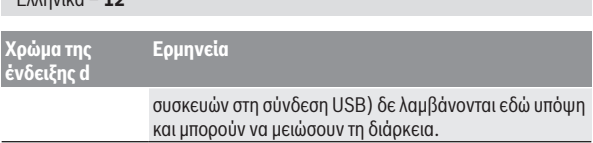

Όταν η μπαταρία eBike φορτιστεί στο ποδήλατο, εμφανίζεται ένα αντίστοιχο μήνυμα.

Όταν αφαιρεθεί ο υπολογιστής οχήματος (Bordcomputer) από το στήριγμα **(5)**, παραμένει η τελευταία εμφανιζόμενη κατάσταση φόρτισης της μπαταρίας αποθηκευμένη.

#### **Επιλογή των ρυθμίσεων συστήματος**

Ελληνικά – **12**

Τοποθετήστε τον υπολογιστή οχήματος στο στήριγμα και ενεργήστε με το ποδήλατο σε στάση με τον ακόλουθο τρόπο:

Περάστε στην οθόνη κατάστασης (με το πλήκτρο **< (10)** στη μονάδα ελέγχου μέχρι την πρώτη ένδειξη) και καλέστε με το πλήκτρο επιλογής **(9) <Settings (Ρυθμίσεις)>**.

Με το πλήκτρο **– (11)** και **+ (12)** μπορείτε να επιλέξετε την επιθυμητή ρύθμιση και να ανοίξετε αυτή καθώς και ενδεχομένως περαιτέρω υπομενού με το πλήκτρο επιλογής **(9)**. Από το εκάστοτε μενού ρύθμισης με το πλήκτρο **< (10)** μπορείτε να περάσετε πίσω στο προηγούμενο μενού.

Κάτω από **<Sys settings (Ρυθμίσεις συστήματος)>** μπορείτε να εκτελέσετε τις ακόλουθες ρυθμίσεις:

– **<Brightness (Φωτεινότητα οθόνης)>**

Η φωτεινότητα μπορεί να ρυθμιστεί σε βήματα των 10 από 0-100%. Με τα πλήκτρα **</>** μπορούν να ρυθμιστούν οι τιμές και με τα πλήκτρα **+/–** να επιλεγούν. Με την επιλογή **<Automatic (Αυτόματα)>** προσαρμόζεται η φωτεινότητα αυτόματα στο φως του περιβάλλοντος.

– **<Time (Χρόνος)>**

Με τα πλήκτρα **</>** μπορούν να ρυθμιστούν οι τιμές και με τα πλήκτρα **+/–** να επιλεγούν.

- **<Date [DD.Mon.YYYY] (Ημερομηνία [ΗΗ.Μήνας.ΕΕΕΕ])>** Εδώ μπορεί να ρυθμιστεί η τρέχουσα ημερομηνία.
- **<Time zone [Current value] (Ζώνη ώρας [τρέχουσα τιμή])>** Εδώ μπορεί να επιλεγεί η κατάλληλη ζώνη ώρας.
- **<24h form (24ωρη μορφή ώρας)>** Αυτή η μορφή ώρας μπορεί να απενεγοποιηθεί ή να ενεργοποιηθεί.
- **<Light backg. (Φωτεινό φόντο )>** Το φωτεινό φόντο μπορεί να απενεγοποιηθεί ή να ενεργοποιηθεί.
- **<Imperial (Μονάδες UK)>** Όταν ενεργοποιηθεί αυτή η επιλογή, χρησιμοποιούνται οι αγγλοαµερικανικές. μονάδες μέτρησης (π.χ. μίλια αντί για χιλιόμετρα).
- **<Language [Current language] (Γλώσσα [τρέχουσα γλώσσα])>** Εδώ από 9 γλώσσες μπορεί να επιλεγεί η επιθυμητή γλώσσα της επιφάνειας εργασίας.
- **<Factory reset (Επαναφορά εργοστασίου)>** Με αυτό το θέμα μενού μπορεί να επαναφερθεί ο Υπολογιστής οχήματος στις ρυθμίσεις του εργοστασίου.

#### **Θέση σε λειτουργία του συστήματος eBike**

#### **Προϋποθέσεις**

Το σύστημα eBike μπορεί να ενεργοποιηθεί μόνο, όταν πληρούνται οι ακόλουθες προϋποθέσεις:

- Μια επαρκώς φορτισμένη μπαταρία eBike είναι τοποθετημένη (βλέπε στις οδηγίες λειτουργίας της μπαταρίας).
- Ο υπολογιστής οχήματος είναι σωστά τοποθετημένος στο στήριγμα.

#### **Ενεργοποίηση/απενεργοποίηση του συστήματος eBike**

Για την **ενεργοποίηση** του συστήματος eBike έχετε τις ακόλουθες δυνατότητες:

- Τοποθετήστε τον υπολογιστή οχήματος στο στήριγμα **(5)**.
- Με τοποθετημένο τον υπολογιστή οχήματος και τοποθετημένη την μπαταρία eBike πατήστε μία φορά σύντομα το πλήκτρο On/Off **(4)** του υπολογιστή οχήματος.
- Με τοποθετημένο τον υπολογιστή οχήματος πατήστε το πλήκτρο On/Off της μπαταρίας eBike (είναι δυνατές ειδικές λύσεις των κατασκευαστών ποδηλάτων, στις οποίες δεν υπάρχει καμία πρόσβαση στο πλήκτρο On/Off της μπαταρίας, βλέπε στις οδηγίες λειτουργίας της μπαταρίας).

Ο κινητήρας ενεργοποιείται, μόλις πατήσετε τα πετάλια (εκτός στη λειτουργία Βοήθεια ώθησης ή στο επίπεδο υποστήριξης **OFF**). Η ισχύς του κινητήρα εξαρτάται από το ρυθμισμένο επίπεδο υποστήριξης στον υπολογιστή οχήματος. Μόλις στην κανονική λειτουργία σταματήσετε να πατάτε τα πετάλια ή μόλις φθάσετε σε μια ταχύτητα από **25/45 km/h**, απενεργοποιείται η υποστήριξη

μέσω του κινητήρα eBike. Ο κινητήρας ενεργοποιείται ξανά αυτόματα, μόλις πατήσετε τα πετάλια και η ταχύτητα βρίσκεται κάτω από **25/45 km/h**.

Για την **απενεργοποίηση** του συστήματος eBike έχετε τις ακόλουθες δυνατότητες:

- Πατήστε σύντομα το πλήκτρο On/Off **(4)** του υπολογιστή οχήματος.
- Απενεργοποιήστε την μπαταρία eBike στο πλήκτρο On/Off (είναι δυνατές ειδικές λύσεις του κατασκευαστή του ποδηλάτου, στις οποίες δεν υπάρχει καμία πρόσβαση στο πλήκτρο On/Off της μπαταρίας, βλέπε στις οδηγίες λειτουργίας του κατασκευαστή του ποδηλάτου).
- Αφαιρέστε τον υπολογιστή οχήματος από το στήριγμα.

Εάν μέσα σε περίπου 10 λεπτά δεν απαιτηθεί καμία ισχύς του κινητήρα eBike (π.χ. επειδή το eBike είναι ακινητοποιημένο) και δεν πατηθεί κανένα πλήκτρο στον υπολογιστή οχήματος ή στη μονάδα χειρισμού του eBike,

απενεργοποιείται αυτόματα το σύστημα eBike και έτσι επίσης η μπαταρία για λόγους εξοικονόμησης ενέργειας.

#### **Παροχή ενέργειας του υπολογιστή οχήματος**

Όταν ο υπολογιστής οχήματος βρίσκεται στο στήριγμα **(5)**, μια επαρκώς φορτισμένη μπαταρία eBike είναι τοποθετημένη στο eBike και το σύστημα eBike είναι ενεργοποιημένο, τότε η μπαταρία του υπολογιστή οχήματος τροφοδοτείται με ενέργεια από την μπαταρία eBike.

Όταν αφαιρεθεί ο υπολογιστής οχήματος από το στήριγμα **(5)**, η παροχή ενέργειας πραγματοποιείται μέσω της μπαταρίας του υπολογιστή οχήματος. Όταν η μπαταρία του υπολογιστή οχήματος. είναι πεσμένη, εμφανίζεται στην οθόνη ένα μήνυμα προειδοποίησης.

Για τη φόρτιση της μπαταρίας του υπολογιστή οχήματος τοποθετήστε τον υπολογιστή οχήματος ξανά στο στήριγμα **(5)**. Προσέξτε, ότι όταν δε φορτίζετε αυτή τη στιγμή την μπαταρία eBike, το σύστημα eBike απενεργοποιείται αυτόματα μετά από 10 λεπτά χωρίς χειρισμό. Σε αυτή την περίπτωση τερματίζεται επίσης και η φόρτιση της μπαταρίας του υπολογιστή οχήματος. Μπορείτε να φορτίσετε τον υπολογιστή οχήματος επίσης μέσω της σύνδεσης USB. Ανοίξτε γι' αυτό το προστατευτικό κάλυμμα **(17)**. Συνδέστε την υποδοχή USB **(6)** του υπολογιστή οχήματος μέσω ενός καλωδίου Micro-USB με έναν φορτιστή USB του εμπορίου (δεν ανήκει στα στάνταρ υλικά παράδοσης) ή τη σύνδεση USB ενός υπολογιστή (μέγ.τάση φόρτισης 5 V, μέγ. ρεύμα φόρτισης 500 mA).

Σε περίπτωση που αφαιρεθεί ο υπολογιστής οχήματος από το στήριγμα **(5)**, παραμένουν όλες οι τιμές των λειτουργιών αποθηκευμένες και εμφανίζονται συνεχώς.

Χωρίς νέα φόρτιση της μπαταρίας του Kiox, παραμένουν η ημερομηνία και η ώρα για το πολύ 6 μήνες.

**Υπόδειξη:** Το Kiox φορτίζεται **μόνο** στην ενεργοποιημένη κατάσταση. **Υπόδειξη:** Όταν το Kiox απενεργοποιηθεί κατά τη διάρκεια της διαδικασίας φόρτισης με καλώδιο USB, μπορεί το Kiox να ενεργοποιηθεί ξανά, όταν αφαιρεθεί το καλώδιο USB.

**Υπόδειξη:** Για την επίτευξη μιας μέγιστης διάρκειας ζωής της μπαταρίας του υπολογιστή οχήματος (Bordcomputer), πρέπει η μπαταρία του υπολογιστή οχήματος να επαναφορτίζεται κάθε τρεις μήνες για μία ώρα.

#### **Επαναφορά της λειτουργίας αποθήκευσης/Kiox**

Ο υπολογιστής χειρισμού διαθέτει μια λειτουργία αποθήκευσης με εξοικονόμηση ενέργειας, η οποία μειώνει την εκφόρτιση της εσωτερικής μπαταρίας στο ελάχιστο. Σε αυτή την περίπτωση χάνεται η ημερομηνία και η ώρα.

Αυτή η λειτουργία μπορεί να ενεργοποιηθεί με το συνεχές πάτημα (το ελάχιστο 8 δευτ.) του πλήκτρου On/Off **(4)** του υπολογιστή οχήματος.

Όταν ο υπολογιστής οχήματος, πατώντας σύντομα το πλήκτρο On/Off **(4)** δεν ξεκινά, τότε ο υπολογιστής οχήματος βρίσκεται στη λειτουργία αποθήκευσης. Όταν πατήσετε το πλήκτρο On/Off **(4)** το ελάχιστο 2 δευτερόλεπτα, μπορείτε να τερματίσετε ξανά τη λειτουργία αποθήκευσης.

Ο υπολογιστής οχήματος αναγνωρίζει, εάν βρίσκεται σε μια πλήρως ικανή για λειτουργία κατάσταση. Όταν σε μια πλήρως ικανή για λειτουργία κατάσταση πατήσετε το πλήκτρο On-Off **(4)** το ελάχιστο 8 δευτερόλεπτα, περνά ο υπολογιστής οχήματος στη λειτουργία αποθήκευσης. Εάν παρόλ' αυτά το Kiox δε βρίσκεται σε μια ικανή για λειτουργία κατάσταση και δεν μπορεί πλέον να γίνει κανένας χειρισμός, τότε το συνεχές πάτημα (το ελάχιστο 8 δευτερόλεπτα) του πλήκτρου On/Off έχει ως αποτέλεσμα μια επαναφορά. Μετά την επαναφορά ξεκινά ο υπολογιστής οχήματος αυτόματα μετά περίπου 5 δευτ. εκ νέου. Εάν το Kiox δεν ξεκινά εκ νέου, πατήστε το πλήκτρο On/Off **(4)** για 2 δευτερόλεπτα.

Για την επαναφορά του Kiox στις ρυθμίσεις του εργοστασίου, επιλέξτε **<Settings (Ρυθμίσεις)>** → **<Sys settings (Ρυθμίσεις συστήματος)>** →

**<Factory reset (Επαναφορά εργοστασίου)>**. Σε αυτή την περίπτωση χάνονται όλα τα δεδομένα χρήστη.

# **Ενδείξεις και ρυθμίσεις του υπολογιστή οχήματος (Bordcomputer)**

**Υπόδειξη:** Όλες οι παραστάσεις και τα κείμενα διεπαφής χρήστη στις ακόλουθες σελίδες αντιστοιχούν στο επίπεδο απελευθέρωσης του λογισμικού. Μετά από μια ενημέρωση λογισμικού μπορεί να αλλάξουν ελάχιστα οι παραστάσεις διεπαφής χρήστη και/ή τα κείμενα διεπαφής χρήστη.

## **Λογική χειρισμού**

Με τα πλήκτρα **< (10)** και **> (8)** μπορούν να εμφανιστούν οι διάφορες οθόνες με τις πληροφορίες των τιμών οδήγησης επίσης και κατά τη διάρκεια της οδήγησης. Έτσι μπορούν τα δύο χέρια κατά τη διάρκεια της οδήγησης να παραμένουν στο τιμόνι.

Με τα πλήκτρα **+ (12)** και **– (11)** μπορείτε να αυξήσετε ή να μειώσετε το επίπεδο υποστήριξης. Όταν βρίσκεστε σε μια λίστα (π.χ. στο μενού **<Settings (Ρυθμίσεις)>**), μπορείτε με αυτά τα πλήκτρα να ξεφυλλίσετε στη λίστα προς τα επάνω ή προς τα κάτω.

Οι **<Settings (Ρυθμίσεις)>**, που εμφανίζονται μέσω της οθόνης κατάστασης, δεν μπορούν κατά τη διάρκεια της οδήγησης να προσαρμοστούν.

Με το πλήκτρο επιλογής **(9)** μπορείτε να εκτελέσετε τις ακόλουθες λειτουργίες:

- Κατά τη διάρκεια της οδήγησης έχετε πρόσβαση στο γργήγορο μενού.
- Όταν δεν κινείστε μπορείτε να καλέσετε στην οθόνη κατάστασης το μενού ρύθμισης.
- Μπορείτε να επιβεβαιώσετε τιμές και υποδείξεις πληροφόρησης.
- Μπορείτε να εγκαταλείψετε έναν διάλογο.

Όταν αφαιρεθεί ο υπολογιστής οχήματος (Bordcomputer) από το στήριγμά του και δεν απενεργοποιηθεί, εμφανίζονται πληροφορίες για την τελευταία διαδρομή οδήγησης καθώς και πληροφορίες κατάστασης διαδοχικά σε έναν βρόχο.

Όταν μετά την αφαίρεση από το στήριγμα δεν πατηθεί κανένα πλήκτρο, απενεργοποιείται ο υπολογιστής οχήματος (Bordcomputer) μετά από 1 λεπτό.

#### **Σειρά οθόνης**

Στο ξεκίνημα των οθονών εκκίνησης μπορείτε να καλέσετε διαδοχικά τις ακόλουθες προβολές:

- 1. Οθόνη εκκίνησης
- 2. Ώρα και εμβέλεια
- 3. Απόσταση και χρόνος οδήγησης
- 4. Ισχύς και συχνότητα πεταλίσματος
- 5. Μέση ταχύτητα και μέγιστη ταχύτητα
- 6. Απόσταση, εμβέλεια, ισχύς και συχνότητα καρδιακών παλμών
- 7. Συχνότητα καρδιακών παλμών
- 8. Οθόνη κατάστασης

#### **Οθόνη εκκίνησης**

Μόλις τοποθετήσετε τον ενεργοποιημένο υπολογιστή οχήματος στο στήριγμα, εμφανίζεται η οθόνη εκκίνησης.

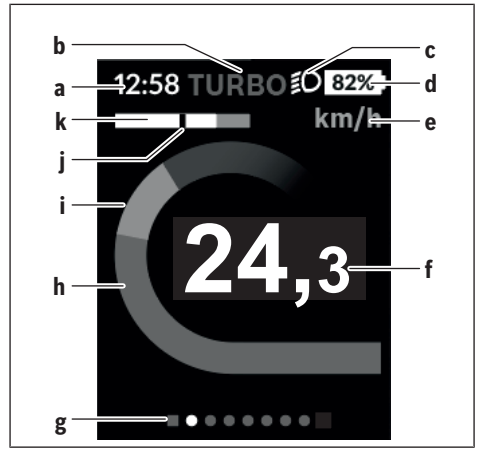

- **a** Ένδειξη της ώρας/ταχύτητας
- **b** Ένδειξη του επιπέδου υποστήριξης
- **c** Ένδειξη του φωτός οδήγησης
- **d** Ένδειξη της κατάστασης φόρτισης της μπαταρίας eBike
- **e** Ένδειξη της μονάδας ταχύτητας<sup>A)</sup>
- **f** Ταχύτητα
- **g** Γραμμή προσανατολισμού
- **h** Ισχύς κινητήρα
- **i** Ισχύς πεταλίσματος
- **j** Μέση ταχύτητα
- **k** Αξιολόγηση ισχύος
- A) Μπορεί να αλλάξει μέσω της οθόνης κατάστασης **<Settings (Ρυθμίσεις)>**.

Οι ενδείξεις **a**...**d** σχηματίζουν τη γραμμή κατάστασης και εμφανίζονται σε κάθε οθόνη. Όταν στην οθόνη εμφανίζεται ήδη η ταχύτητα, αλλάζει η ένδειξη **a** στην τρέχουσα ώρα σε ώρες και λεπτά. Στη γραμμή κατάστασης εμφανίζονται:

- **Ταχύτητα/ώρα**: Τρέχουσα ταχύτητα σε χλμ./ώρα ή σε μίλια/ώρα/τρέχουσα ώρα
- **Επίπεδο υποστήριξης**: Ένδειξη της τρέχουσας επιλεγμένης υποστήριξης σε μια έγχρωμη κωδικοποίηση
- **Φως**: Ένα σύμβολο για το ενεργοποιημένο φως
- **Κατάσταση φόρτισης της μπαταρίας eBike**: Μια ποσοστιαία ένδειξη της τρέχουσας κατάστασης φόρτισης

Στην αξιολόγηση της ισχύος **k** εμφανίζεται γραφικά η τρέχουσα ταχύτητα (λευκή δοκός) σε σχέση με τη μέση ταχύτητά σας **j**. Μέσω της γραφικής παράστασης μπορείτε να αναγνωρίσετε απευθείας, εάν η τρέχουσα ταχύτητά σας βρίσκεται πάνω ή κάτω από τη μέση τιμή (αριστερά από τη μαύρη γραμμή = κάτω μέση τιμή, δεξιά από τη μαύρη γραμμή = επάνω μέση τιμή). Μέσω της γραμμής προσανατολισμού **g** μπορείτε να αναγνωρίσετε, σε ποια οθόνη βρίσκεστε. Η τρέχουσα οθόνη σας εμφανίζεται τονισμένη. Με τα πλήκτρα **(10) <** και **(8) >** μπορείτε να επιλέξετε περαιτέρω οθόνες. Από την πρώτη οθόνη εκκίνησης περνάτε στην οθόνη κατάστασης με το πλήκτρο **< (10)**.

#### **Οθόνη κατάστασης**

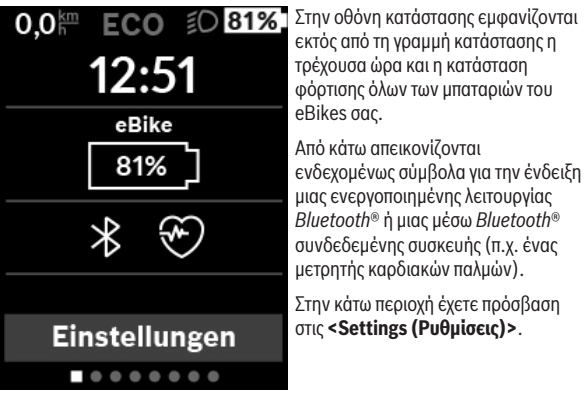

## **<Settings (Ρυθμίσεις)>**

Πρόσβαση στο μενού ρύθμισης λαμβάνετε μέσω της οθόνης κατάστασης. Δεν είναι δυνατή η πρόσβαση και η προσαρμογή των **<Settings (Ρυθμίσεις)>** κατά τη διάρκεια της οδήγησης.

Με το πλήκτρο **– (11)** και **+ (12)** μπορείτε να επιλέξετε την επιθυμητή ρύθμιση και να ανοίξετε αυτή καθώς και ενδεχομένως περαιτέρω υπομενού με το πλήκτρο επιλογής **(9)**. Από το εκάστοτε μενού ρύθμισης με το πλήκτρο **< (10)** μπορείτε να περάσετε πίσω στο προηγούμενο μενού.

Στο πρώτο επίπεδο πλοήγησης θα βρείτε τις ακόλουθες ανώτερες περιοχές:

- **<My eBike (Το eBike μου)>** Ρυθμίσεις γύρω από το eBike σας: Μπορείτε να θέσετε τους μετρητές, όπως χιλιόμετρα ημέρας και μέσες τιμές, αυτόματα ή χειροκίνητα στο «0» καθώς και να επαναφέρετε τη εμβέλεια. Μπορείτε να αλλάξετε την προρρυθμισμένη από τον κατασκευαστή τιμή της περιφέρειας του τροχού κατά ±5%. Σε περίπτωση που το eBike σας είναι εξοπλισμένο με **eShift** μπορείτε εδώ να διαμορφώσετε το σύστημα eShift. Ο έμπορος του ποδηλάτου μπορεί για την ημερομηνία σέρβις να πάρει ως βάση ένα χρόνο λειτουργίας και/ή ένα χρονικό διάστημα. Στη σελίδα των εξαρτημάτων του Bike για το εκάστοτε εξάρτημα εμφανίζονται ο αριθμός σειράς, η έκδοση υλισμικού, η έκδοση λογισμικού και άλλα για τα εξαρτήματα σχετικά χαρακτηριστικά στοιχεία.
	- **<Reset>** Εμφανίζεται η χρονική στιγμή, στην οποία επαναφέρθηκε για τελευταία φορά. Η διαδρομή οδήγησης και οι μέσες τιμές μπορούν να επαναφερθούν.
	- **<Auto. reset (Αυτόματη επαναφορά δεδομένων διαδρομής)>** Επιλογή μεταξύ **<Off>**, **<Once a day (Μια φορά την ημέρα )>** ή **<After 4h (Μετά από 4 ώρες αδράνειας)>**
	- **<Reset range calculation (Επαναφορά υπολογισμού εμβέλειας)>** Εδώ μπορεί να επαναφερθεί η τιμή στη στάνταρ ρύθμιση.
	- **<eShift>** Κάτω από αυτό το σημείο μπορεί να ρυθμιστεί η συχνότητα πεταλίσματος και η αρχική ταχύτητα.
	- **<Wheel circum. (Περίμετρος τροχού)>** Εδώ μπορεί να προσαρμοστεί η τιμή της περιφέρειας του τροχού ή να επαναφερθεί στη στάνταρ ρύθμιση.
	- **<Next Service: [DD. MM. YY] or at [xxxxx] [km] (Επόμενο Σέρβις eBike: [ΗΗ. Μήνας ΕΕΕΕ] ή στα [xxxxx] [km])>** εμφανίζεται μόνο, όταν από τον κατασκευαστή ή τον αντιπρόσωπο καταχωρήθηκε μια ημερομηνία σέρβις.
	- **<Components (Εξαρτήματα)>**
- **<Bluetooth [current setting] (Bluetooth [τρέχουσα ρύθμιση])>** η ενεργοποίηση ή απενεργοποίηση της λειτουργίας *Bluetooth*®: Εμφανίζονται συνδεδεμένες συσκευές.

Μέσω **<Settings (Ρυθμίσεις)>** → **<Bluetooth [current setting] (Bluetooth [τρέχουσα ρύθμιση])>** μπορεί να προστεθεί μια νέα συσκευή ή να απομακρυνθεί μια μη απαιτούμενη πλέον συσκευή. Συνιστούμενοι μετρητές καρδιακών παλμών είναι:

◦ Polar H7

- Polar H10 Heart Rate Sensor
- Runtastic Heart Rate Combo Monitor
- Wahoo TICKR Heart Rate Monitor
- Ιμάντας στήθους BerryKing Heartbeat
- Ιμάντας βραχίονα BerryKing Sportbeat
- Μια συμβατότητα με άλλες συσκευές μπορεί να είναι δυνατή.
- **<Sys settings (Ρυθμίσεις συστήματος)>** Μπορείτε να ρυθμίσετε την ένδειξη της ταχύτητας και της απόστασης σε χιλιόμετρα ή μίλια, την ώρα σε 12-ωρη ή 24-ωρη μορφή, να επιλέξετε την ώρα, την ημερομηνία και τη ζώνη ώρας και να ρυθμίσετε τη γλώσσα της προτίμησής σας. Μπορείτε να επαναφέρετε το Kiox στις ρυθμίσεις του εργοστασίου, να ξεκινήσετε μια ενημέρωση λογισμικού (σε περίπτωση που είναι διαθέσιμη) και να επιλέξετε μεταξύ ένος μαύρου ή λευκού ντιζάιν.
- **<Information (Πληροφορίες)>**
	- **<Registration (Καταχώρηση)>**
	- **<FAQs (Συχνές ερωτήσεις (FAQ))>**
	- **<Intro to Kiox (Εισαγωγή στο Kiox)>**
	- **<Certifications (Πιστοποιήσεις)>**
	- **<License info (Πληροφορίες άδειας χρήσης)>**
	- **<Contact us (Επικοινώνησε μαζί μας)>**

# **Γρήγορο μενού**

Μέσω του γρήγορου μενού εμφανίζονται επιλεγμένες ρυθμίσεις, οι οποίες μπορούν να προσαρμοστούν επίσης και κατά τη διάρκεια της οδήγησης. Η πρόσβαση στο γργήγορο μενού είναι δυνατή με το πλήκτρο επιλογής **(9)**. Από την οθόνη κατάστασης η πρόσβαση δεν είναι δυνατή.

Με το γργήγορο μενού μπορείτε να εκτελέσετε τις ακόλουθες ρυθμίσεις:

– **<Reset trip data? (Επαναφορά δεδομένων διαδρομής)>** Όλα τα δεδομένα σχετικά με τις αποστάσεις που διανύθηκαν μέχρι τώρα επαναφέρονται στο μηδέν.

– **<eShift>**

Μπορείτε εδώ να ρυθμίσετε τη συχνότητα πεταλίσματος.

#### **Ρύθμιση του επιπέδου υποστήριξης**

Στη μονάδα χειρισμού **(7)** μπορείτε να ρυθμίσετε, πόσο πολύ σας υποστηρίζει ο κινητήρας eBike κατά το πετάλισμα. Το επίπεδο υποστήριξης μπορεί να αλλάξει οποτεδήποτε, ακόμη και κατά τη διάρκεια της οδήγησης.

**Υπόδειξη:** Σε ορισμένες ξεχωριστές εκδόσεις είναι δυνατόν, το επίπεδο υποστήριξης να είναι προρρυθμισμένο και να μην μπορεί να αλλάξει. Είναι επίσης δυνατό, να βρίσκονται λιγότερα επίπεδα υποστήριξης για επιλογή, από αυτά που αναφέρονται εδώ.

Εάν το eBike διαμορφώθηκε από τον κατασκευαστή με τη **eMTB Mode**, αντικαθίσταται το επίπεδο υποστήριξης **SPORT** με το **eMTB**. Στη **eMTB Mode** ο συντελεστής υποστήριξης και η ροπή στρέψης προσαρμόζονται δυναμικά ανάλογα με τη δύναμη που ασκείται πάνω στα πετάλια. Η **eMTB Mode** είναι διαθέσιμη μόνο για κινητήρες της Performance Line CX.

Τα ακόλουθα επίπεδα υποστήριξης είναι το πολύ διαθέσιμα:

- **OFF:** Η υποστήριξη μέσω του κινητήρα είναι απενεργοποιημένη, το eBike μπορεί να κινηθεί, όπως ένα κανονικό ποδήλατο μόνο με το πετάλισμα. Η βοήθεια ώθησης δεν μπορεί να ενεργοποιηθεί σε αυτό το επίπεδο υποστήριξης.
- **ECO:** Αποτελεσματική υποστήριξη σε περίπτωση μέγιστης απόδοσης, για μέγιστη εμβέλεια
- **TOUR:** Ομοιόμορφη υποστήριξη, για διαδρομές με μεγάλη εμβέλεια

– **SPORT/eMTB:**

**SPORT:** ισχυρή υποστήριξη, για σπορ οδήγηση σε ορεινές διαδρομές καθώς και για κυκλοφορία στην πόλη

**eMTB:** Ιδανική υποστήριξη σε κάθε έδαφος, σπορ εκκίνηση, βελτιωμένη δυναμική, μέγιστη απόδοση

– **TURBO:** Μέγιστη υποστήριξη μέχρι στην υψηλή συχνότητα πεταλίσματος, για σπορ οδήγηση

Για την **αύξηση** του επιπέδου υποστήριξης πατήστε το πλήκτρο **+ (12)** στη μονάδα χειρισμού τόσες φορές, ώσπου να εμφανιστεί το επιθυμητό επίπεδο υποστήριξης στην ένδειξη, για τη **μείωση** πατήστε το πλήκτρο **– (11)**.

Η ισχύς κινητήρα που καλέσατε εμφανίζεται στην ένδειξη **h**. Η μέγιστη ισχύς κινητήρα εξαρτάται από το επιλεγμένο επίπεδο υποστήριξης.

Όταν αφαιρεθεί ο υπολογιστής οχήματος (Bordcomputer) από το στήριγμα **(5)**, παραμένει η τελευταία εμφανιζόμενη κατάσταση φόρτισης της μπαταρίας αποθηκευμένη.

#### **Ενεργοποίηση/απενεργοποίηση της βοήθειας ώθησης**

Η βοήθεια ώθησης μπορεί να σας διευκολύνει το σπρώξιμο του eBike. Η ταχύτητα σε αυτή την λειτουργία εξαρτάται από την τοποθετημένη ταχύτητα και μπορεί να φθάσει το πολύ στα **6 km/h**. Όσο μικρότερη είναι η επιλεγμένη ταχύτητα, τόσο μικρότερη είναι η ταχύτητα στη λειτουργία της βοήθειας ώθησης (με πλήρη ισχύ).

u **Η λειτουργία βοήθειας ώθησης επιτρέπεται να χρησιμοποιηθεί αποκλειστικά κατά το σπρώξιμο του eBike.** Σε περίπτωση που οι ρόδες του eBike κατά τη χρήση της βοήθειας ώθησης δεν έχουν καμία επαφή με το έδαφος, υπάρχει κίνδυνος τραυματισμού.

Για την ενεργοποίηση της βοήθειας ώθησης πατήστε σύντομα το πλήκτρο **(13)** στον υπολογιστή οχήματος. Μετά την ενεργοποίηση πατήστε μέσα σε 3 δευτερόλεπτα το πλήκτρο **+** και κρατήστε το πατημένο. Ο κινητήρας του eBike ενεργοποιείται.

Η βοήθεια ώθησης **απενεργοποιείται**, μόλις παρουσιαστεί μία από τις ακόλουθες καταστάσεις:

- Αφήσατε το πλήκτρο **+** ελεύθερο,
- οι ρόδες του eBike μπλοκάρουν (π.χ. με φρενάρισμα ή κτυπώντας πάνω σε ένα εμπόδιο),
- η ταχύτητα ξεπερνά τα 6 χλμ./ώρα.

Όταν ελευθερωθεί το πλήκτρο **+**, η βοήθεια ώθησης παραμένει ακόμη για 3 δευτερόλεπτα σε ετοιμότητα. Όταν εντός αυτού του χρονικού διαστήματος πατήσετε ξανά το πλήκτρο **+**, ενεργοποιείται εκ νέου η βοήθεια ώθησης.

**Υπόδειξη:** Σε μερικά συστήματα η βοήθεια ώθησης μπορεί να ξεκινήσει απευθείας, πατώντας το πλήκτρο **WALK**.

**Υπόδειξη:** Η βοήθεια ώθησης δεν μπορεί να ενεργοποιηθεί στο επίπεδο υποστήριξης **OFF**.

#### **Ενεργοποίηση/απενεργοποίηση του φωτισμού ποδηλάτου**

Στον τύπο, στον οποίο το φως οδήγησης τροφοδοτείται από το σύστημα eBike, μπορούν μέσω του υπολογιστή οχήματος (Bordcomputer) με το πλήκτρο φωτισμού ποδηλάτου **(3)** να ενεργοποιηθούν και απενεργοποιηθούν ταυτόχρονα το μπροστινό και το πίσω φως.

Σε περίπτωση ενεργοποιημένου φωτός εμφανίζεται ένα σύμβολο στη γραμμή κατάστασης στην οθόνη.

Η ενεργοποίηση και απενεργοποίηση του φωτισμού του ποδηλάτου δεν έχει καμία επιρροή στο φωτισμό φόντου της οθόνης.

## **eShift (προαιρετικός εξοπλισμός)**

Κάτω από eShift καταλαβαίνει κανείς την ενσωμάτωση των ηλεκτρονικών συστημάτων αλλαγής ταχυτήτων στο σύστημα eBike. Τα εξαρτήματα eShift είναι συνδεδεμένα με τη μονάδα κίνησης από τον κατασκευαστή. Ο χειρισμός των ηλεκτρονικών συστημάτων αλλαγής ταχυτήτων περιγράφεται στις οδηγίες λειτουργίας του υπολογιστή οχήματος.

## **Παροχή ενέργειας εξωτερικών συσκευών μέσω σύνδεσης USB**

Με τη βοήθεια της σύνδεσης USB μπορούν οι περισσότερες συσκευές, των οποίων η παροχή ενέργειας είναι δυνατή μέσω USB (π.χ. διάφορα κινητά τηλέφωνα), να λειτουργήσουν ή να φορτιστούν.

Προϋπόθεση για τη φόρτιση είναι, να βρίσκονται τοποθετημένα στο eBike ο υπολογιστής οχήματος και μια επαρκώς φορτισμένη μπαταρία.

Ανοίξτε το προστατευτικό κάλυμμα **(17)** της σύνδεσης USB στον υπολογιστή οχήματος. Συνδέστε τη σύνδεση USB της εξωτερικής συσκευής μέσω ενός καλωδίου φόρτισης USB Micro A–Micro B (διαθέσιμο στον έμπορό σας BoscheBike) με την υποδοχή USB **(6)** στον υπολογιστή οχήματος.

Μετά την αποσύνδεση του καταναλωτή πρέπει να κλείσει ξανά προσεκτικά η σύνδεση USB με το προστατευτικό κάλυμμα **(17)**.

**Προσοχή:** Οι συνδεδεμένοι καταναλωτές μπορεί να επηρεάσουν αρνητικά την εμβέλεια του eBike.

#### **Ένδειξη κωδικού σφάλματος**

Τα εξαρτήματα του συστήματος eBike ελέγχονται συνεχώς αυτόματα. Όταν διαπιστωθεί ένα σφάλμα, εμφανίζεται ο αντίστοιχος κωδικός σφάλματος στον υπολογιστή οχήματος.

Ανάλογα με το είδος του σφάλματος, απενεργοποιείται ο κινητήρας ενδεχομένως αυτόματα. Η συνέχιση της οδήγησης χωρίς υποστήριξη μέσω του κινητήρα είναι όμως δυνατή οποτεδήποτε. Πριν από την περαιτέρω χρήση πρέπει να ελεγχθεί το eBike.

#### u **Αναθέστε την εκτέλεση όλων των επισκευών αποκλειστικά σε έναν εξουσιοδοτημένο έμπορο ποδηλάτων.**

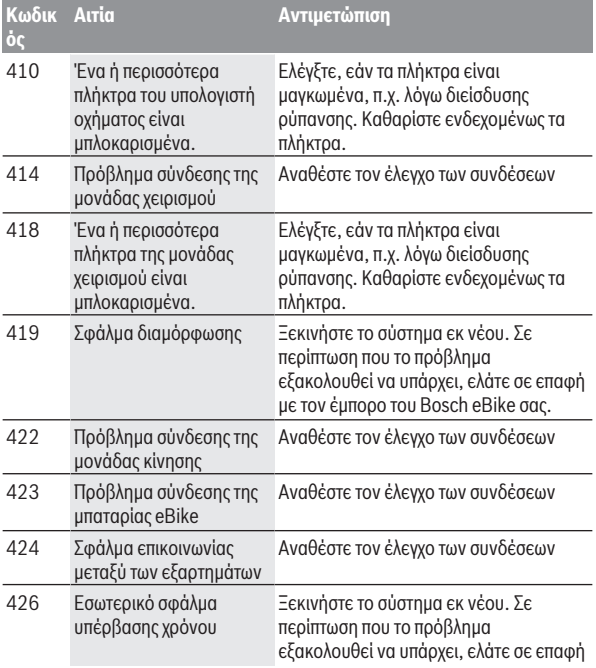

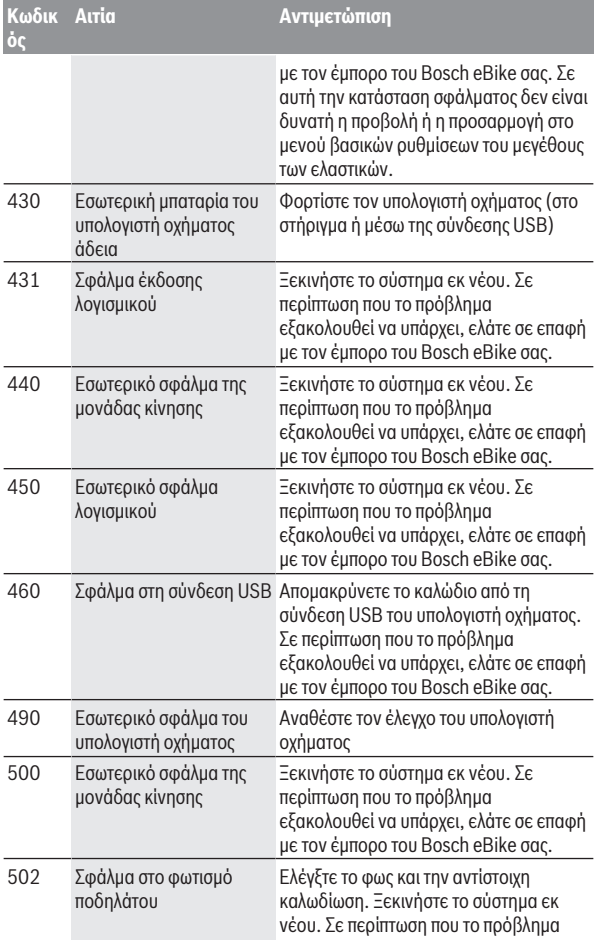

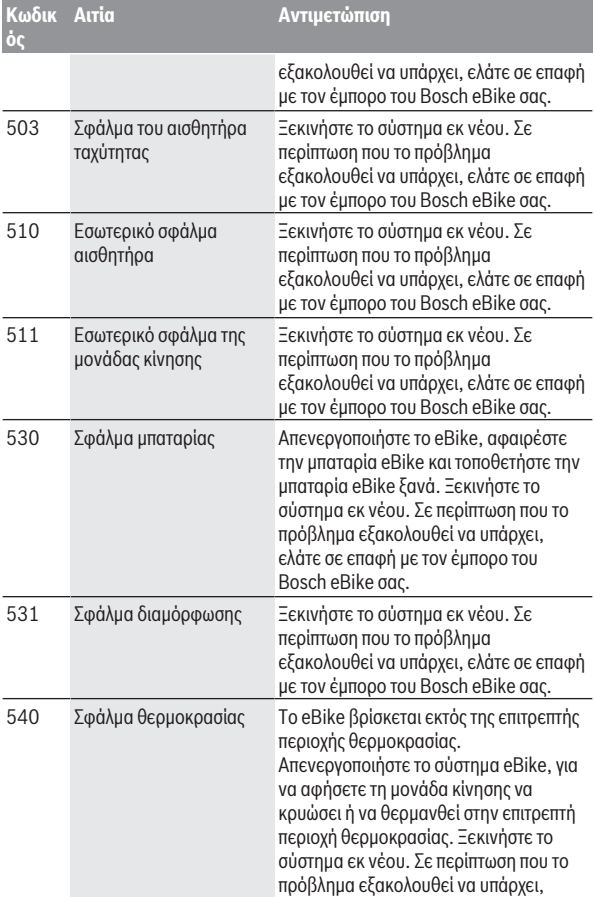

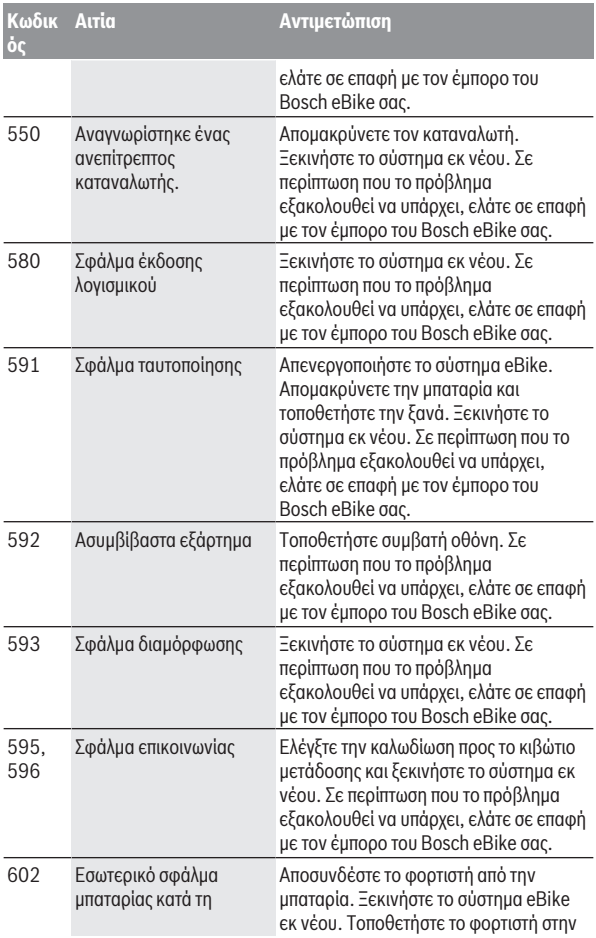

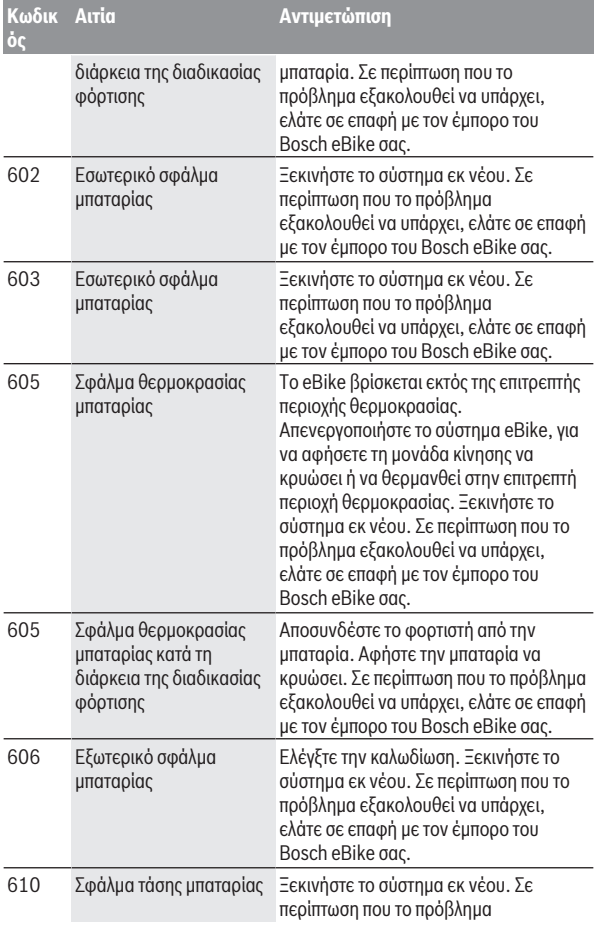

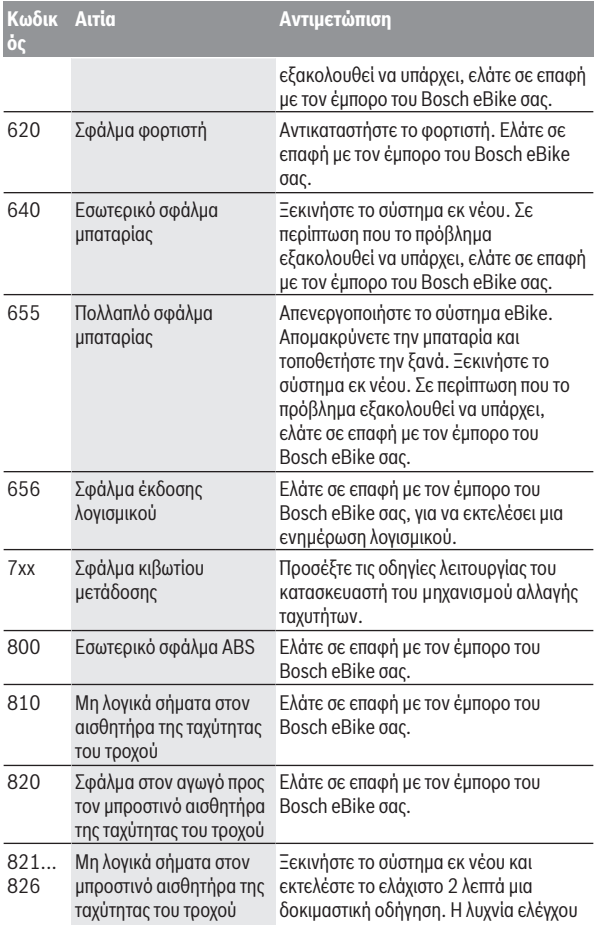

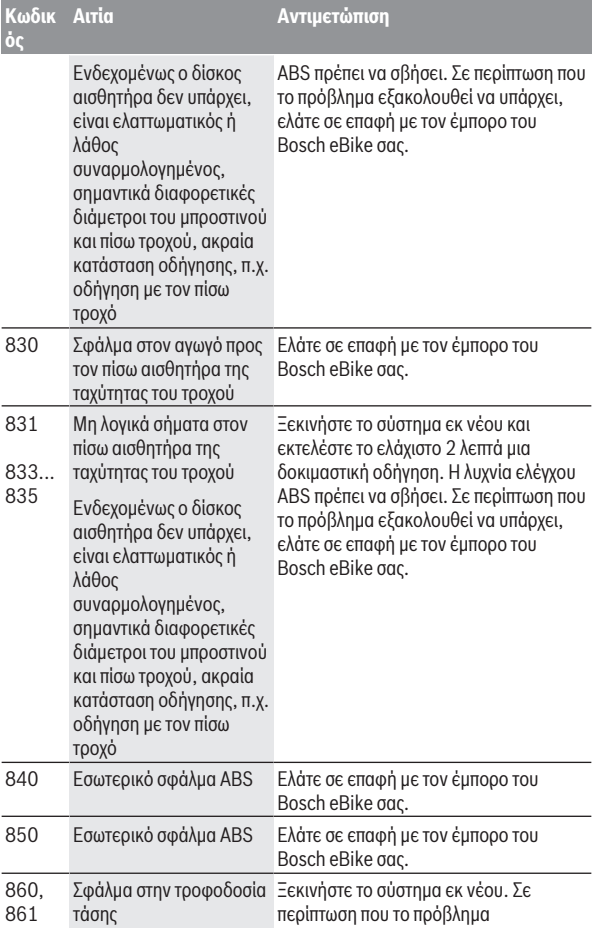

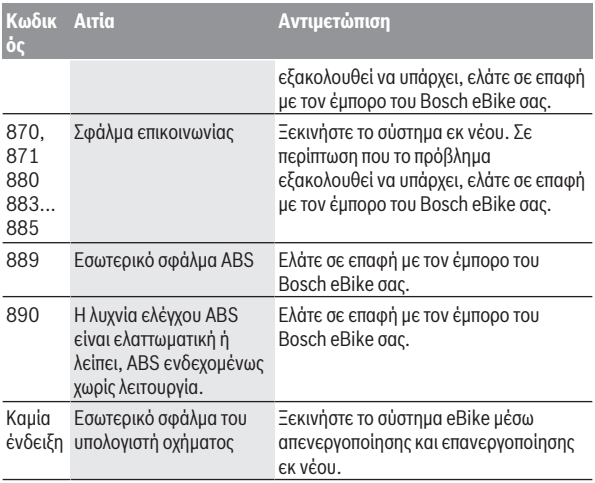

# **Συντήρηση και Service**

# **Συντήρηση και καθαρισμός**

Όλα τα στοιχεία δεν επιτρέπεται να καθαριστούν με νερό υπό πίεση.

Διατηρείτε την οθόνη του υπολογιστή οχήματος (Bordcomputer) καθαρή. Σε περίπτωση ρύπανσης μπορεί να προκύψει εσφαλμένη αναγνώριση φωτεινότητας.

Για τον καθαρισμό του υπολογιστή οχήματος (Bordcomputer) χρησιμοποιείτε ένα μαλακό, εμποτισμένο μόνο με νερό πανί. Μη χρησιμοποιείτε κανένα απορρυπαντικό.

Αφήστε το σύστημα eBike το λιγότερο μία φορά το χρόνο να ελεγχτεί τεχνικά (εκτός των άλλων το μηχανικό μέρος και η ενημέρωση του λογισμικού του συστήματος).

Επιπλέον ο έμπορος του ποδηλάτου μπορεί για την ημερομηνία σέρβις να πάρει ως βάση έναν χρόνο λειτουργίας και/ή ένα χρονικό διάστημα. Σε αυτή την περίπτωση ο υπολογιστής οχήματος εμφανίζει μετά από κάθε ενεργοποίηση τη λήξη της ημερομηνίας σέρβις.

Για σέρβις ή επισκευές στο eBike απευθυνθείτε παρακαλώ σε έναν εξουσιοδοτημένο έμπορα του ποδηλάτων.

u **Αναθέστε την εκτέλεση όλων των επισκευών αποκλειστικά σε έναν εξουσιοδοτημένο έμπορο ποδηλάτων.**

# **Εξυπηρέτηση πελατών και συμβουλές εφαρμογής**

Για όλες τις ερωτήσεις σας σχετικά με το σύστημα eBike και τα εξαρτήματά του, απευθυνθείτε σε έναν εξουσιοδοτημένο έμπορα ποδηλάτων.

Στοιχεία επικοινωνίας εξουσιοδοτημένων εμπόρων ποδηλάτων μπορείτε να βρείτε στην ιστοσελίδα [www.bosch-ebike.com.](http://www.bosch-ebike.com)

# **Μεταφορά**

u **Όταν μεταφέρετε μαζί σας το eBike εκτός του αυτοκινήτου σας, π.χ. πάνω σε μια σχάρα αποσκευών, αφαιρέστε τον υπολογιστή οχήματος και την μπαταρία eBike, για να αποφύγετε τυχόν ζημιές.**

# **Απόσυρση**

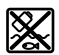

Η μονάδα κίνησης, ο υπολογιστής οχήματος συμπεριλαμβανομένης της μονάδας χειρισμού, η μπαταρία, ο αισθητήρας ταχύτητας, τα εξαρτήματα και οι συσκευασίες πρέπει να παραδίδονται σε μια ανακύκλωση σύμφωνα με τους κανόνες προστασίας του περιβάλλοντος.

Μην πετάτε το eBike και τα εξαρτήματά του στα οικιακά απορρίμματα!

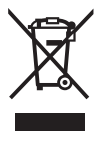

Σύμφωνα με την Ευρωπαϊκή οδηγία 2012/19/ΕΕ οι άχρηστες ηλεκτρικές συσκευές και σύμφωνα με την Ευρωπαϊκή οδηγία 2006/66/ΕΚ οι χαλασμένες ή χρησιμοποιημένες μπαταρίες πρέπει να συλλέγονται ξεχωριστά για να ανακυκλωθούν με τρόπο φιλικό προς το περιβάλλον.

Παραδίδετε τα άχρηστα πλέον εξαρτήματα του eBike Bosch σε έναν εξουσιοδοτημένο έμπορα ποδηλάτων.

**Με την επιφύλαξη αλλαγών.**

#### **Robert Bosch GmbH**

Bosch eBike Systems 72757 Reutlingen GERMANY

**www.bosch-ebike.com**

**1 270 020 Kel** (2018.11) T / 39